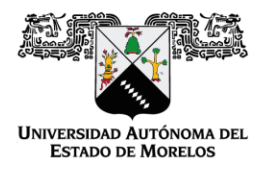

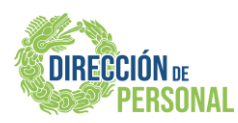

# **CONSULTA Y DESCARGA TU CFDI DE NÓMINA UAEM**

# **1.- INGRESAR AL PORTAL:** <https://cfd.sicofi.com.mx/Sicofi/UAEM>

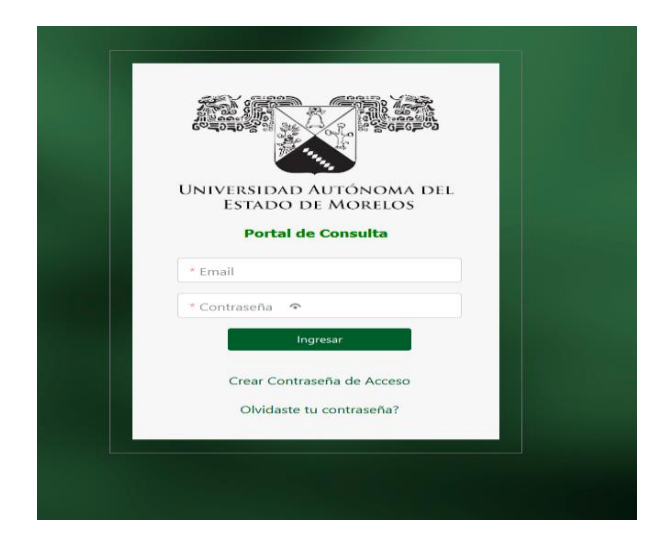

## **2.- DAR CLIC EN "***CREAR CONTRASEÑA DE ACCESO***"**

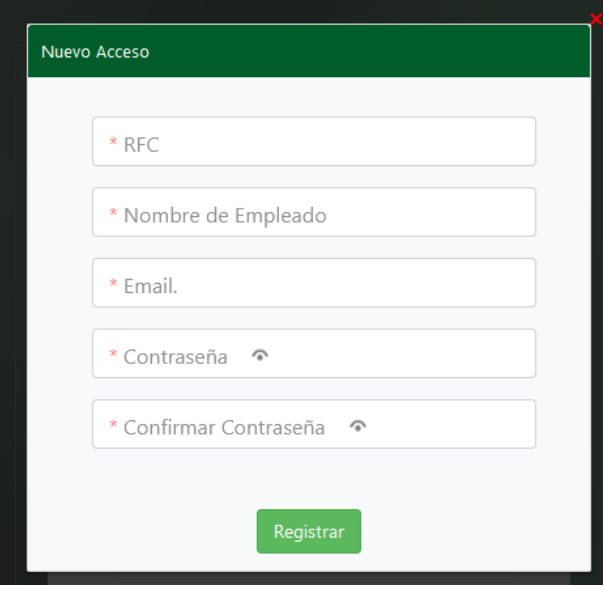

Llenar los campos solicitados de la siguiente manera:

> ✓ RFC EN MAYÚSCULAS (CON HOMOCLAVE).

> ✓ Nombre completo comenzando por apellido paterno, materno y nombre(s) (SIN ACENTOS Y LOS NOMBRES QUE CONTENGAN LA LETRA "Ñ" SUSTITUIR POR EL SÍMBOLO %).

✓ Correo institucional.

✓ La contraseña deberá ser alfanumérica y no debe exceder de 10 dígitos.

Av. Universidad 1001 Col. Chamilpa, Cuernavaca Morelos, México, 62209, Piso 3 Torre de Rectoría. Tel. (777) 329 70 00, Ext. 4583 y 3158 [/ cfdi.nomina@uaem.mx](mailto:cfdi.nomina@uaem.mx) ; [personal@uaem.mx](mailto:personal@uaem.mx) ,,,,,,,,,,,,,,,,,,,,,,,,,,,,,,,,, ,,,,,,,,,,,,,,,,,,,,,,,,,,,,,,,,,,,,,,

RECTORÍA 2017-2023

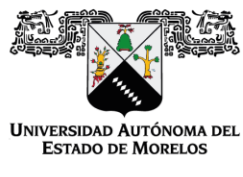

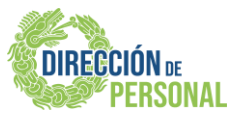

### **3.- UNA VEZ REGISTRADOS LOS DATOS, APARECERÁ ESTE MENSAJE:**

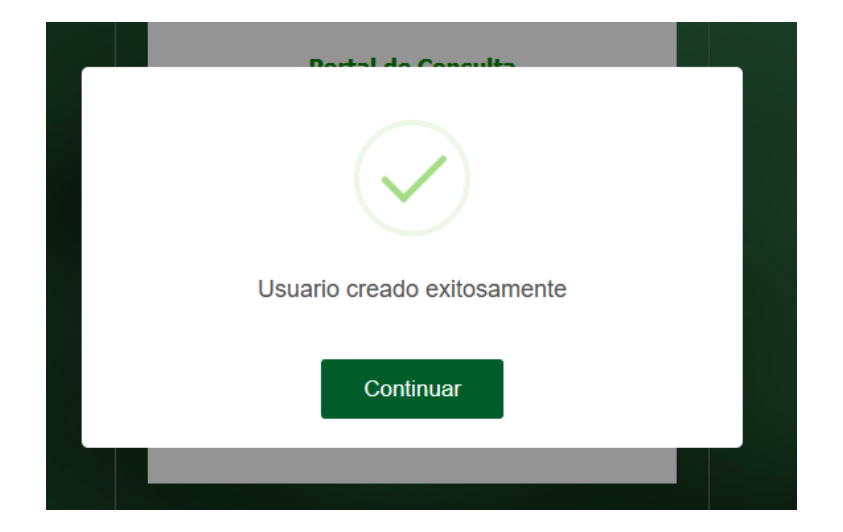

#### **4.- INGRESAR NUEVAMENTE CON LOS ACCESOS REGISTRADOS.**

Correo electrónico y contraseña creada en el paso número 2.

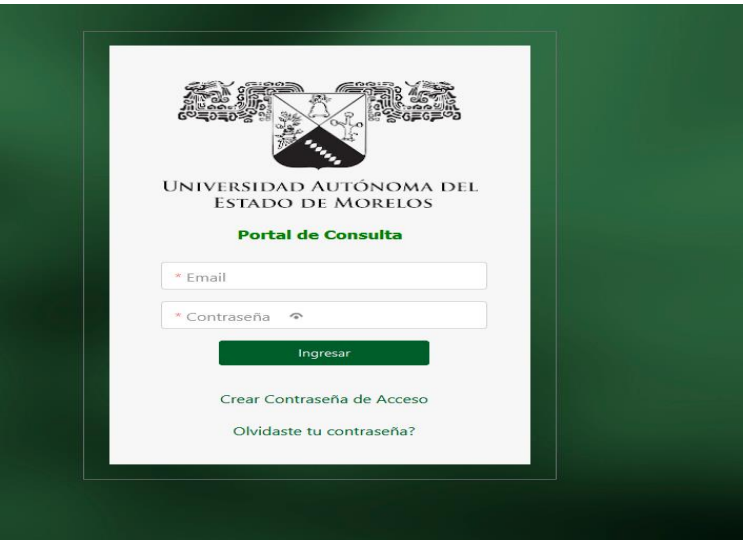

Av. Universidad 1001 Col. Chamilpa, Cuernavaca Morelos, México, 62209, Piso 3 Torre de Rectoría. Tel. (777) 329 70 00, Ext. 4583 y 3158 [/ cfdi.nomina@uaem.mx](mailto:cfdi.nomina@uaem.mx) ; [personal@uaem.mx](mailto:personal@uaem.mx) 

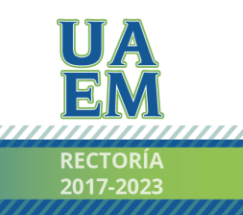

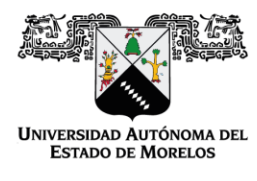

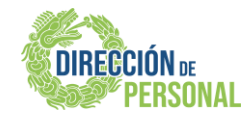

#### **5.- AQUÍ PODRÁS VISUALIZAR TUS COMPROBANTES DE PAGO**

Te mostrará la siguiente ventana con el listado de CFDIs de nómina timbrados.

Podrás identificarlos de la siguiente manera:

En la columna de "**Serie"** indicará el año del comprobante de pago; mientras que en la columna de "**#CFD"** indicará el número de catorcena donde los dos primeros dígitos indicarán el número que corresponda.

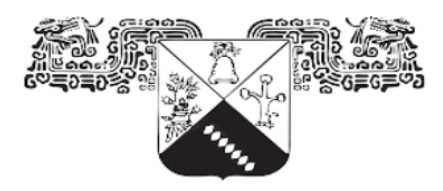

#### Universidad Autónoma del **ESTADO DE MORELOS**

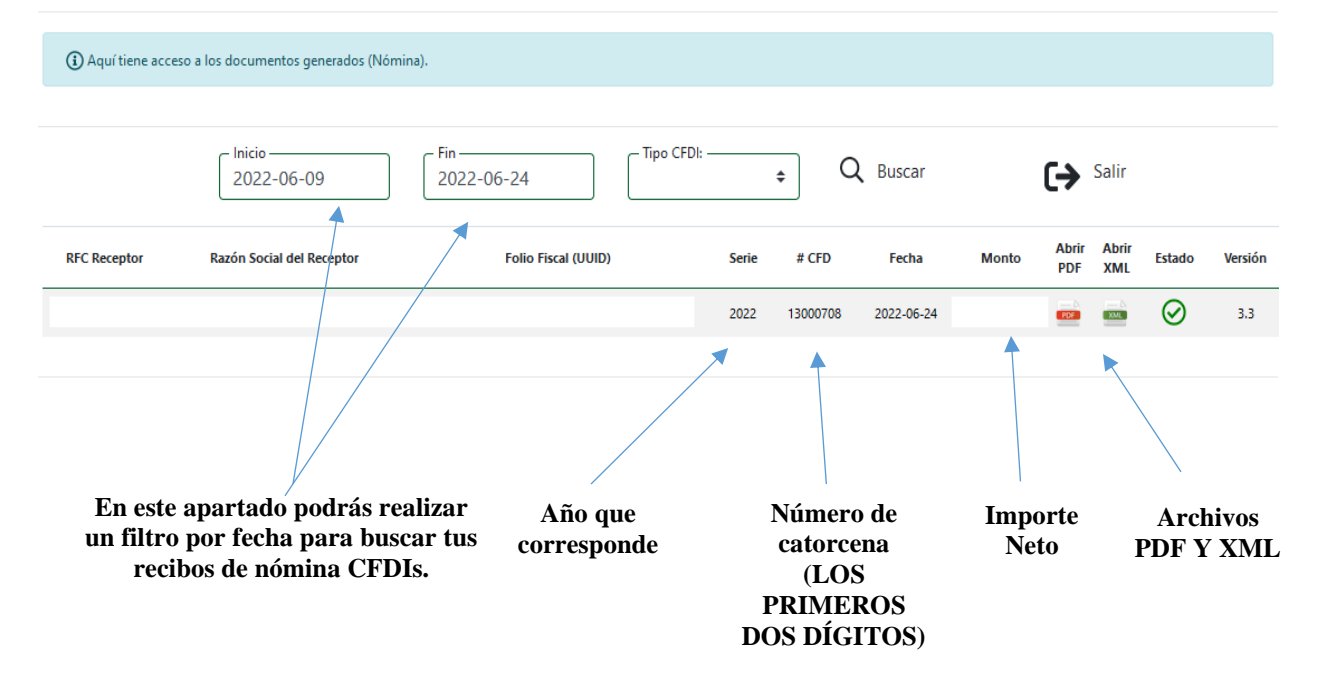

Av. Universidad 1001 Col. Chamilpa, Cuernavaca Morelos, México, 62209, Piso 3 Torre de Rectoría. Tel. (777) 329 70 00, Ext. 4583 y 3158 [/ cfdi.nomina@uaem.mx](mailto:cfdi.nomina@uaem.mx) ; [personal@uaem.mx](mailto:personal@uaem.mx) ,,,,,,,,,,,,,,,,

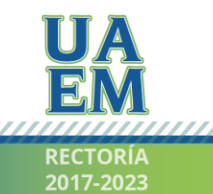

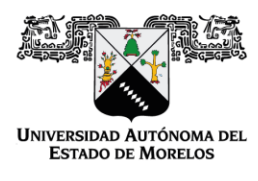

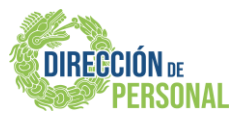

#### **6.- RESTABLECER CONTRASEÑA**

En caso de olvidar la contraseña deberás ingresar al apartado de "Olvidaste tu contraseña**"**

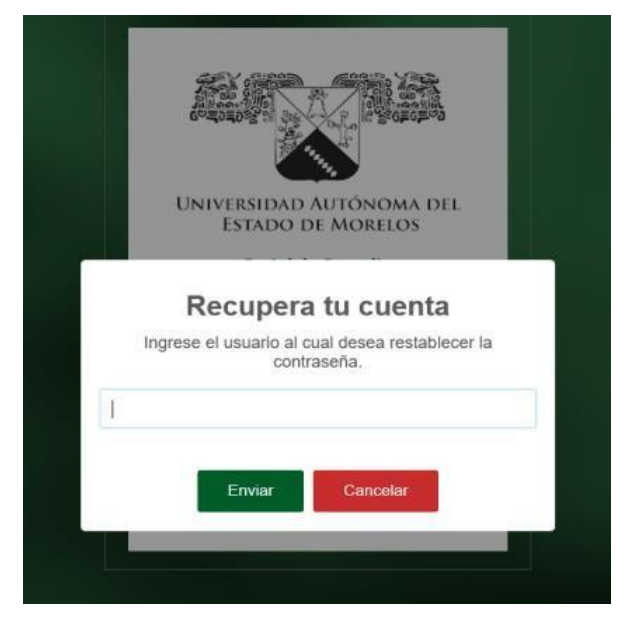

Te arrojará esta pantalla donde te solicitará anotes tu correo electrónico que registraste y se te enviará una nueva contraseña.

Se generará una contraseña nueva misma que no se podrá cambiar.

**7.- AL TERMINAR DAR CLIC EN EL BOTÓN DE SALIR** 

Recuerda siempre cerrar tu sesión.

*DUDAS O COMENTARIOS AL RESPECTO, FAVOR DE COMUNICARSE AL DEPTO. DE NÓMINA:*  **cfdi.nomina@uaem.mx 777 329 70 00 ext. 4583**

Av. Universidad 1001 Col. Chamilpa, Cuernavaca Morelos, México, 62209, Piso 3 Torre de Rectoría. Tel. (777) 329 70 00, Ext. 4583 y 3158 [/ cfdi.nomina@uaem.mx](mailto:cfdi.nomina@uaem.mx) ; [personal@uaem.mx](mailto:personal@uaem.mx) 

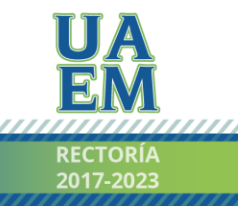